## КАК ПОЛУЧИТЬ СПРАВКУ ОБ ОТНЕСЕНИИ К КАТЕГОРИИ «ПРЕДПЕНСИОНЕР» - в ПФР

Отделение Пенсионного фонда Российской Федерации по г. Москве и Московской области сообщает, что в личном кабинете на официальном сайте ПФР работает электронный сервис, позволяющий заказать справку об отнесении гражданина к категории граждан предпенсионного возраста.

Справку в формате PDF и XML можно получить за несколько секунд.

## **ШАГ 1**

войти в **Личный кабинет** на [Едином портале государственных услуг,](https://www.gosuslugi.ru/) <https://www.gosuslugi.ru/>

# **ШАГ 2**

Во втором окне браузера зайти на сайт ПФР Ссылка для входа:

# <https://esf.ru/>

Раздел ПЕНСИЯ – подпункт «об отнесении граждан к категории граждан предпенсионного возраста» и далее следуя слайдам.

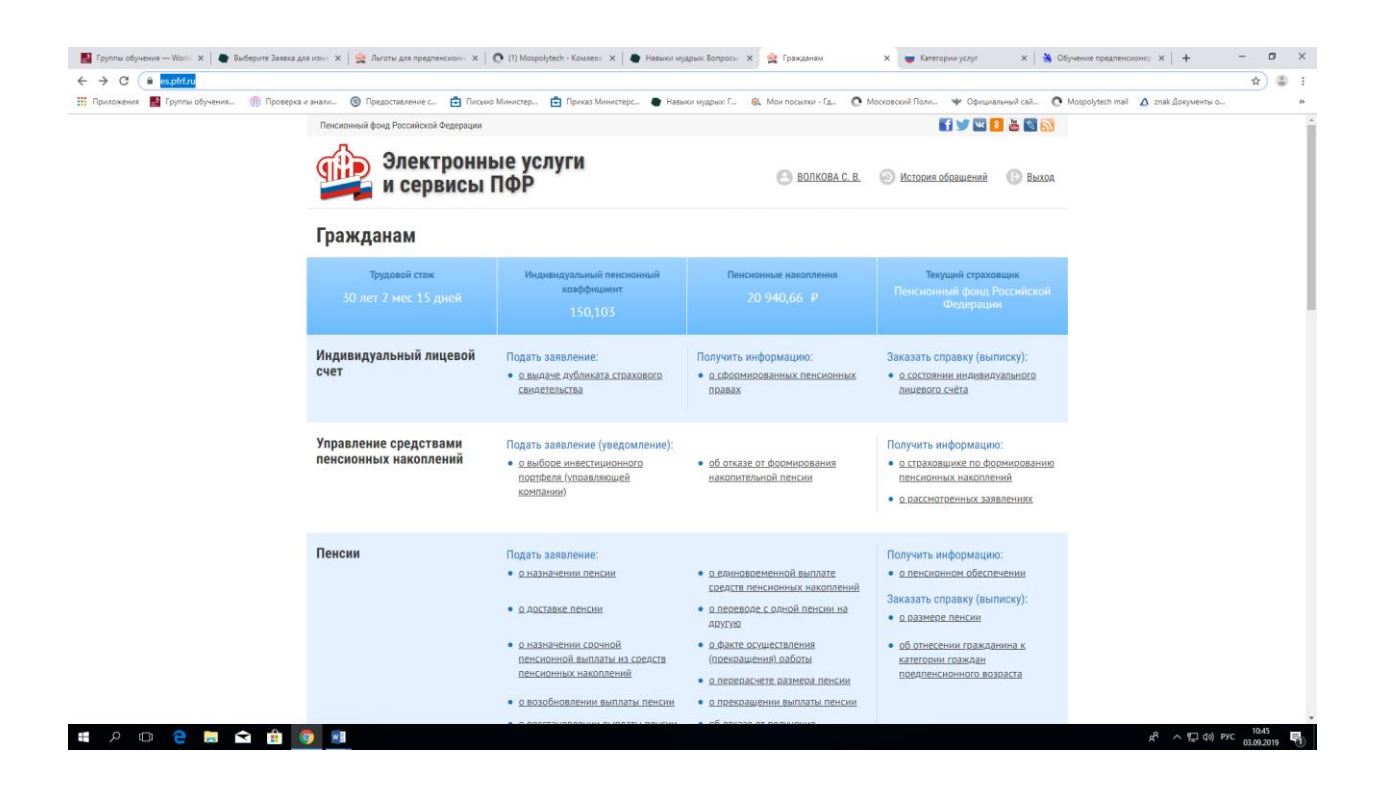

Ставим галочку напротив работодателя и нажимаем кнопку «заказать»

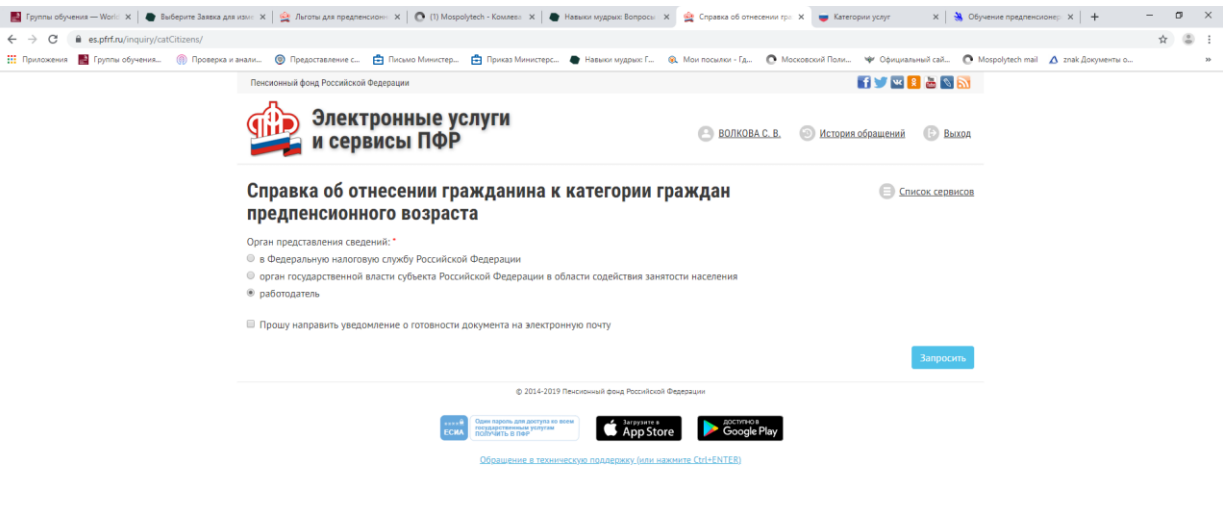

#### **E PO C B Q B O H**

 $g^R$   $\land$   $g_w^T$  (1) PYC  $\frac{10.47}{03.09.2019}$ 

Далее нажимаем на ссылку «история обращений»

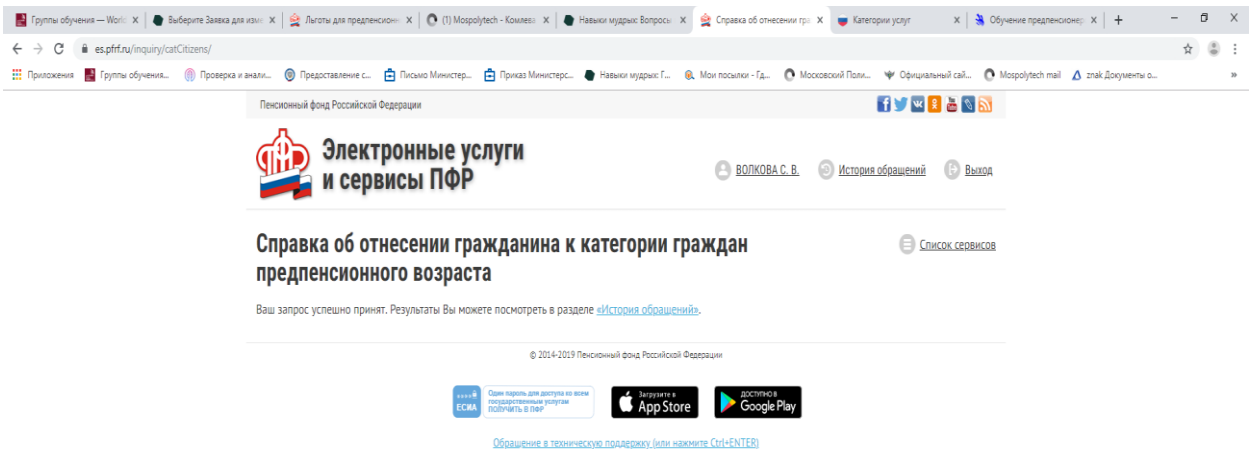